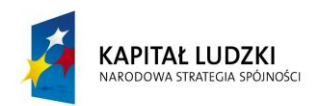

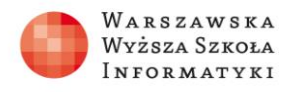

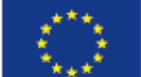

# **ZADANIA 2**

# **Ćwiczenia z tworzenia własnego serwisu WWW**

## **Ćwiczenie 2.1.**

Oprócz prezentowania treści, jednym z najczęstszych zastosowań serwisu WWW jest zbieranie danych od użytkowników.

Utwórz w języku HTML formularz do pobierania danych od użytkownika. Efekt wyświetlenia formularza w przeglądarce powinien być następujący:

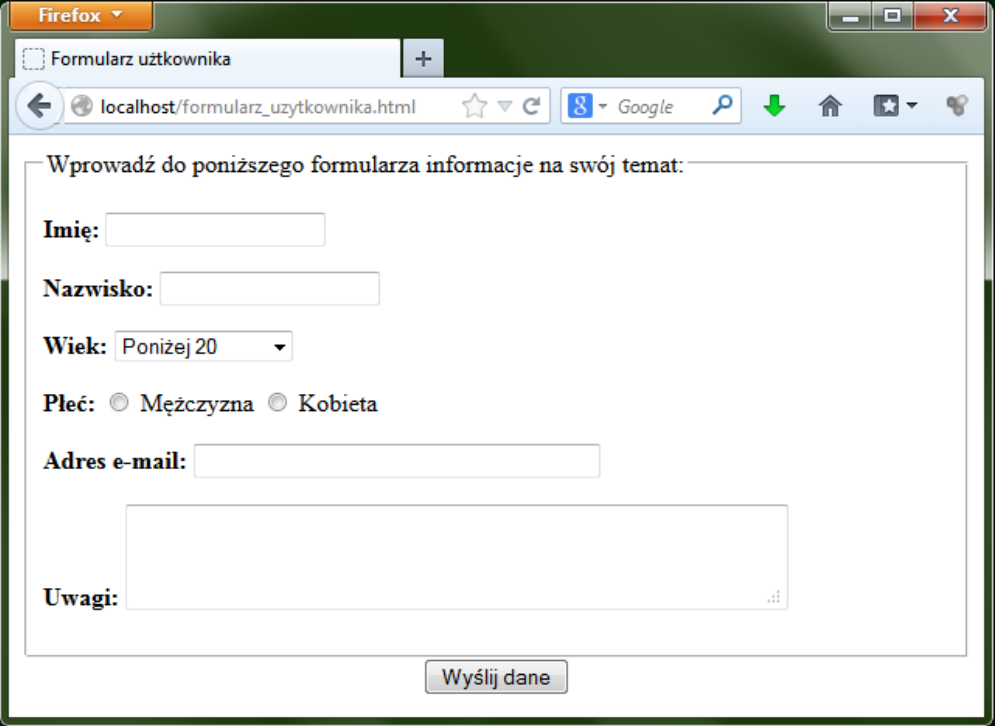

# **Ćwiczenie 2.2.**

Postępując według wskazówek zawartych we wprowadzeniu teoretycznym, pobierz szablon witryny internetowej, a następnie dostosuj go (modyfikując kod plików HTML i CSS) do tematyki własnego projektu edukacyjnego.

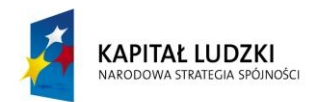

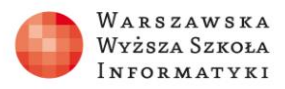

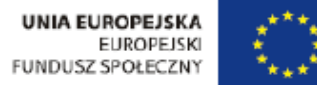

## **Ćwiczenie 2.3.**

Postępując według wskazówek zawartych we wprowadzeniu teoretycznym, zainstaluj pakiet XAMPP, a następnie przetestuj instalację tworząc skrypt zawierający funkcję phpinfo().

## **Ćwiczenie 2.4.**

Postępując według wskazówek zawartych we wprowadzeniu teoretycznym, utwórz skrypt zawierający funkcję echo() języka PHP. Przetestuj wyświetlanie tekstu przy użyciu znaczników HTML oraz przy użyciu języka PHP.

## **Ćwiczenie 2.5.**

Postępując według wskazówek zawartych we wprowadzeniu teoretycznym, utwórz prostą stronę WWW wyświetlającą aktualną datę. Wykorzystaj w tym celu funkcję date() języka PHP.

# **Ćwiczenie 2.6.**

Postępując według wskazówek zawartych we wprowadzeniu teoretycznym, utwórz skrypt przetwarzający formularz, do którego użytkownik wprowadza dane:

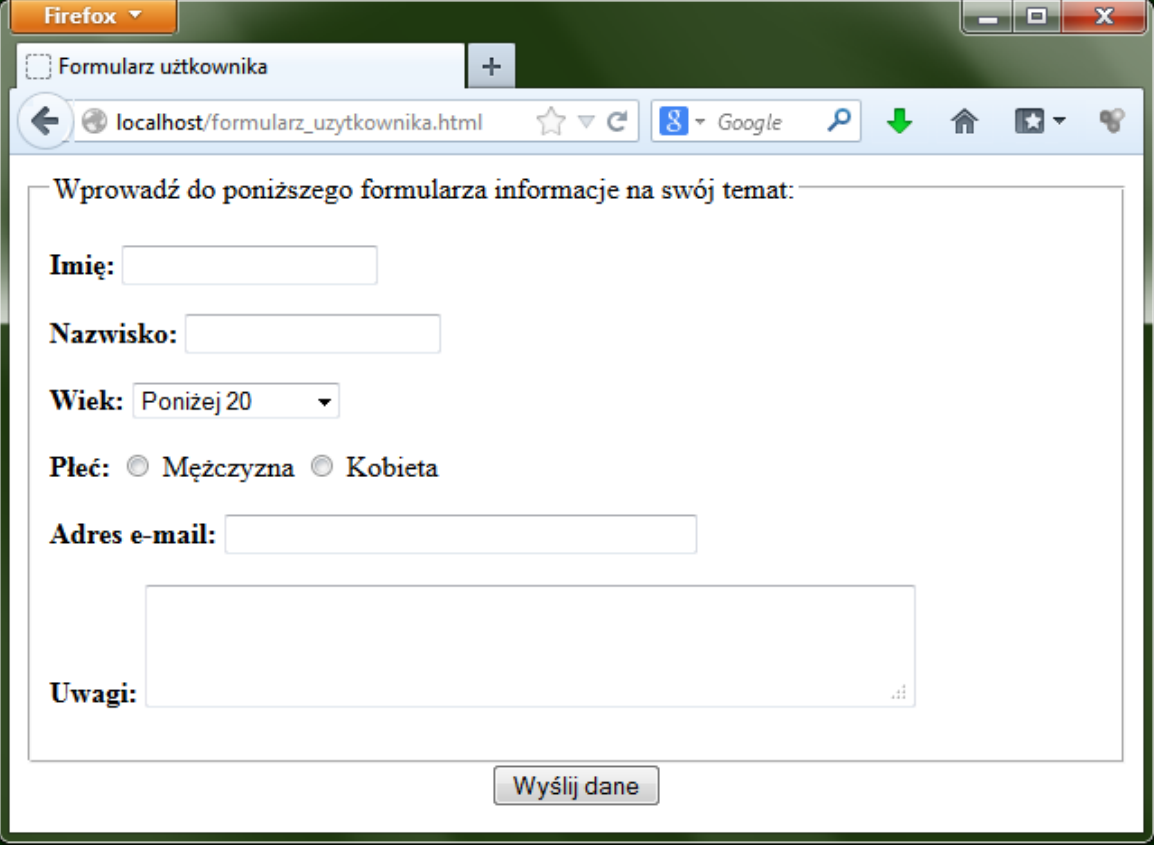

Projekt współfinansowany przez Unię Europejską w ramach Europejskiego Funduszu Społecznego

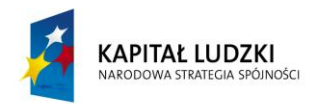

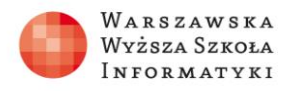

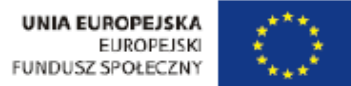

Efekt wypełnienia formularza i kliknięcia przycisku [Wyślij dane] powinien być następujący:

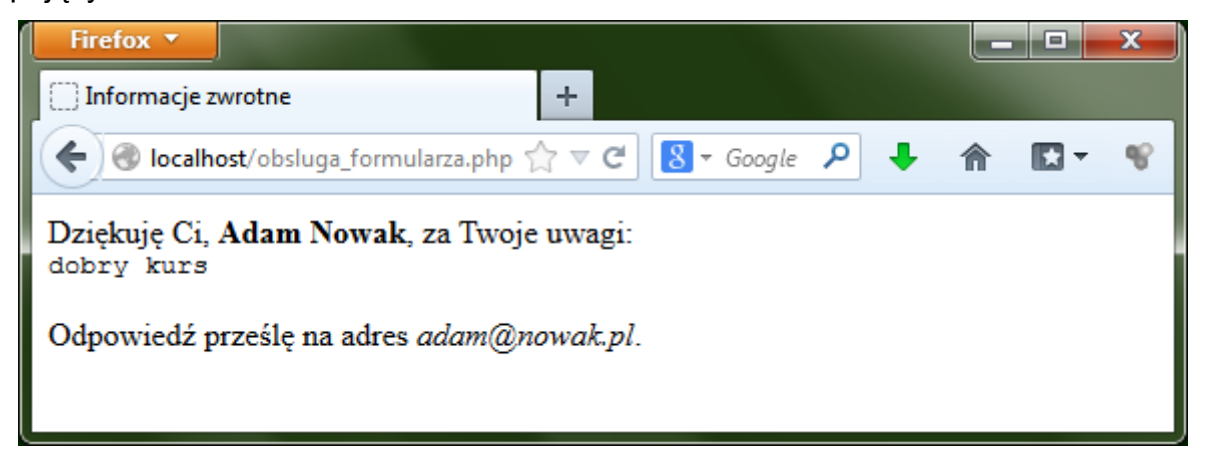

# **Ćwiczenie 2.7.**

Postępując według wskazówek zawartych we wprowadzeniu teoretycznym, utwórz skrypt przetwarzający formularz w taki sposób, aby serwer wyświetlał powitanie "Witam Pana" lub "Witam Panią" w zależności od tego, którą płeć zaznaczy użytkownik w formularzu:

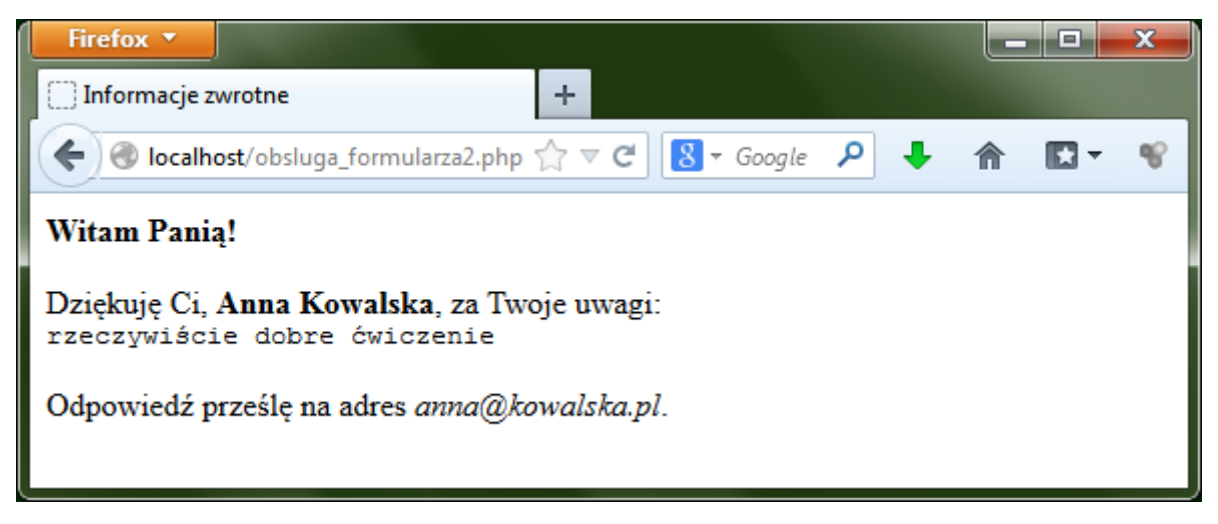

# **Ćwiczenie 2.8.**

Postępując według wskazówek zawartych we wprowadzeniu teoretycznym, utwórz skrypt przetwarzający formularz w taki sposób, aby serwer wyświetlał stosowne komunikaty w przypadku próby przesłania niepełnego formularza:

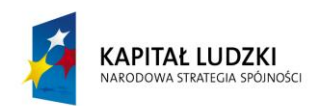

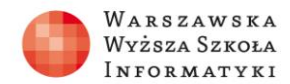

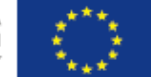

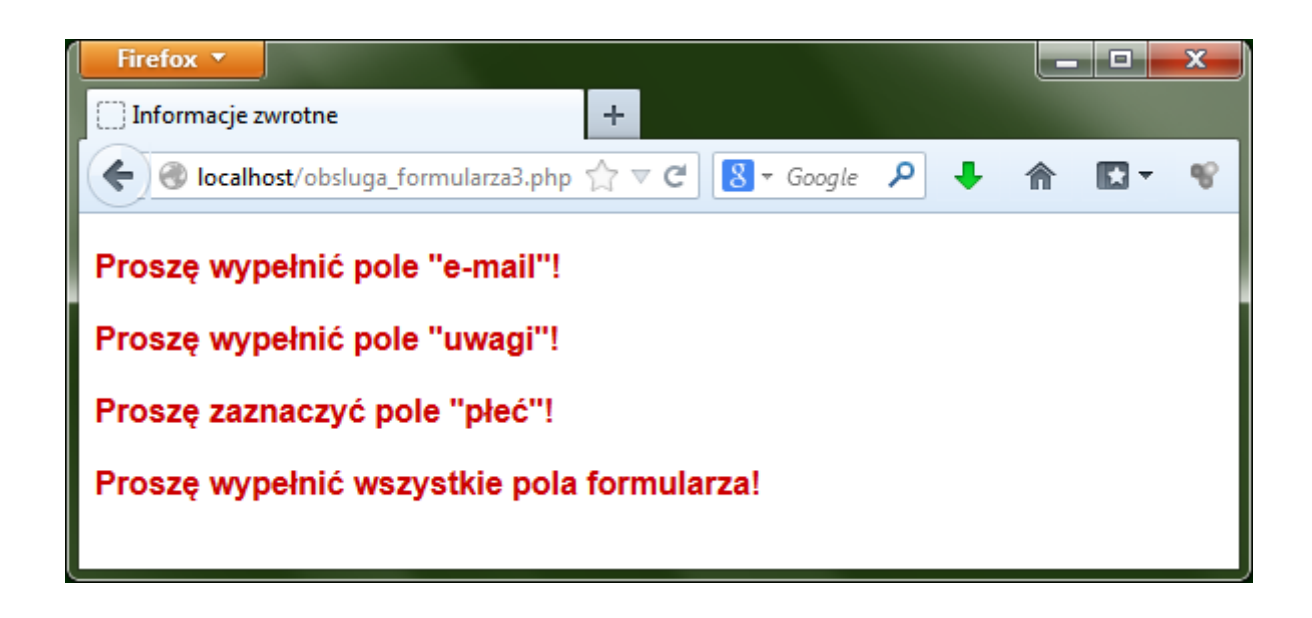

#### **Ćwiczenie 2.9.**

Postępując według wskazówek zawartych we wprowadzeniu teoretycznym, utwórz podstronę serwisu obliczającą wynik rozpadu promieniotwórczego, działającą podobnie jak serwis internetowy ZMN:

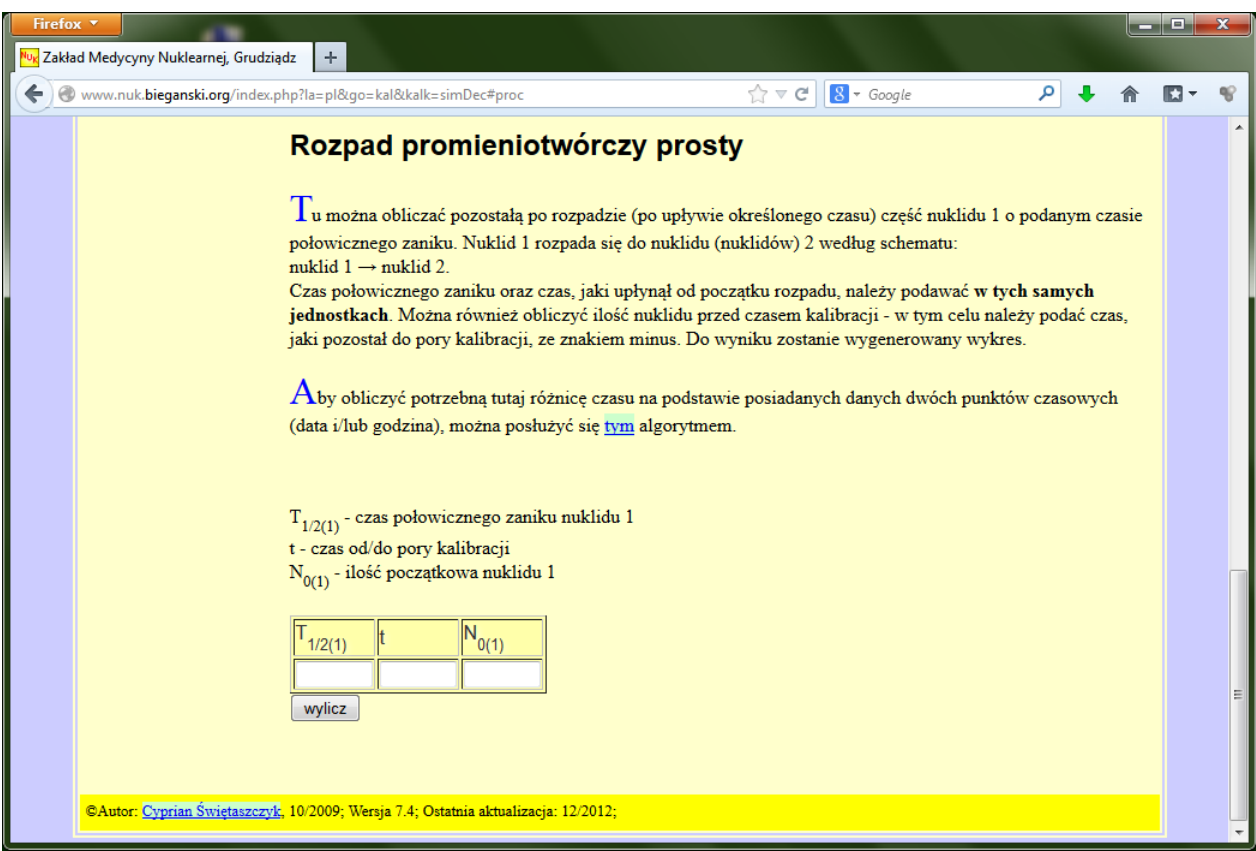

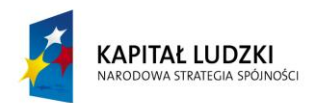

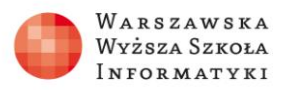

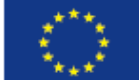

#### *Wskazówki:*

- 1. Formularz HTML może zawierać np.:
	- i) listę rozwijaną z nazwami pierwiastków promieniotwórczych,
	- ii) pole do wpisania ilości pierwiastka,
	- iii) pole do wpisania czasu trwania rozpadu.
- 2. W kodzie PHP należy każdemu pierwiastkowi przypisać odpowiednią stałą rozpadu, a następnie zapisać wzór na rozpad określonej ilości pierwiastka o określonej stałej rozpadu w określonym czasie; przy czym do tego wzoru będą podstawiane wartości zmiennych na podstawie formularza wypełnianego przez użytkownika.